# Web受付のご案内

- スマートフォン、パソコンから、当日の診察の受付の順番をお取りいただけます。
- Web受付には「診察券の番号」と、当院にご登録いただいている「電話番号の下4桁」 が必要となります。

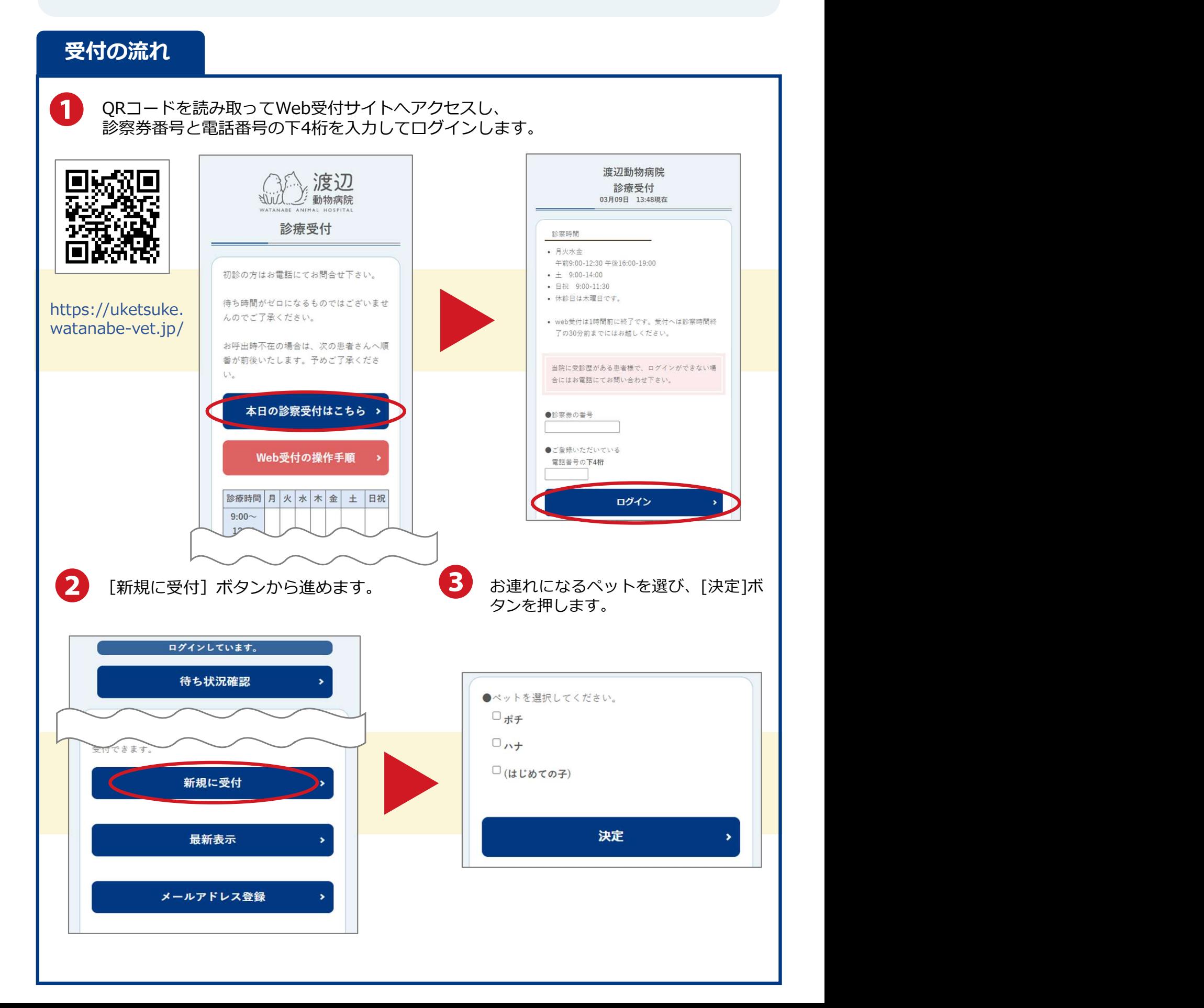

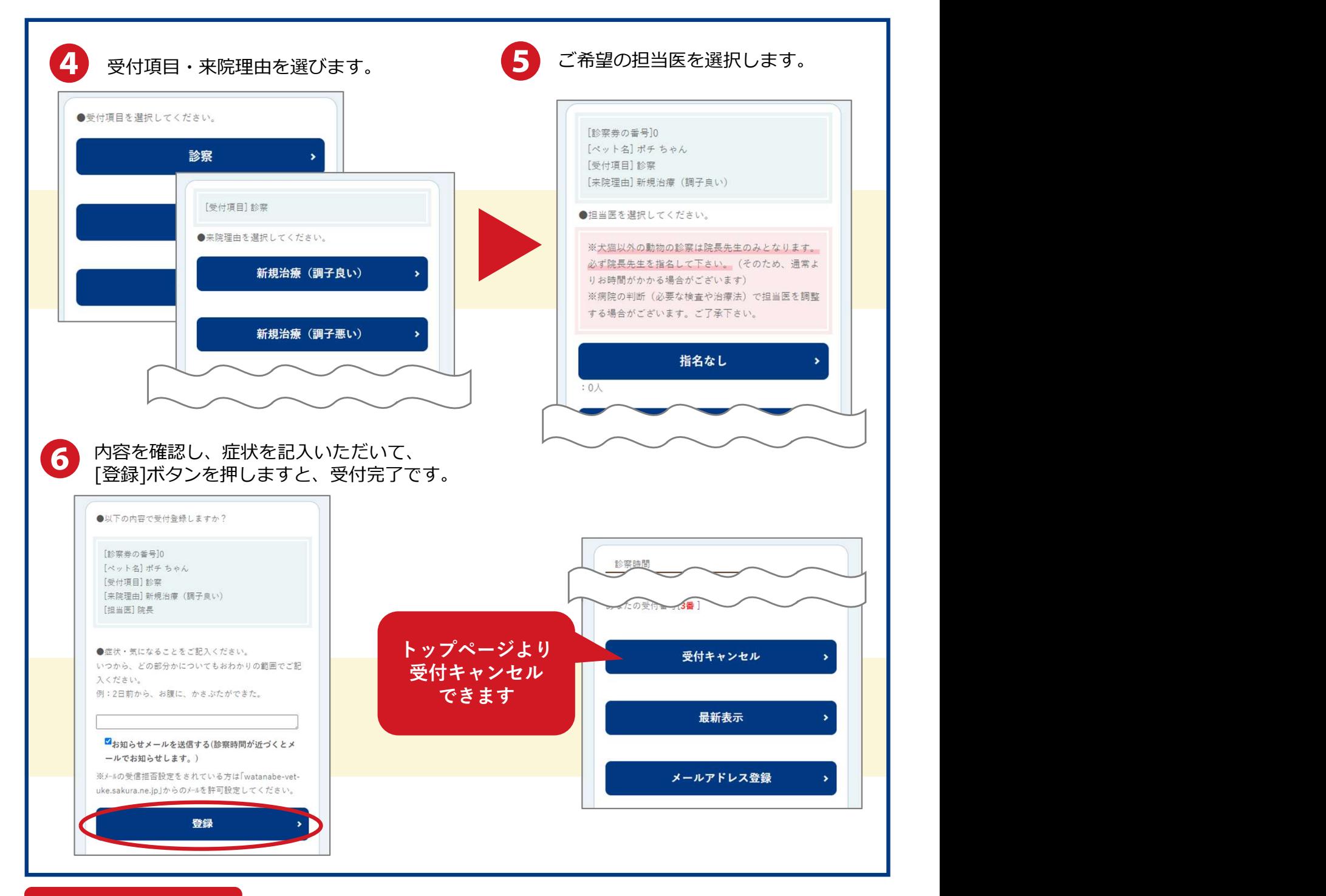

# よくあるお問合せ

# Q1. 電話番号を複数登録しているがどれを入力したらいい?

当院にご登録されている電話番号でしたら、どれでもログインできます。

#### Q2. 待ち状況を見たい。

ログイン後の画面上部に表示されます[待ち状況確認]ボタンよりご確認できます。

# Q3.お知らせメールとは?

診察の順番が近付きますとメールでお知らせいたします。

# Q4.呼び出し時に不在だったが何分以内に来院する必要があるの?

30分以内にお越しください。お呼び出し時から30分経過しますと受付が自動キャンセルされま すので、ご注意ください。お呼び出し時にご不在だった際にはメールでお知らせしております。